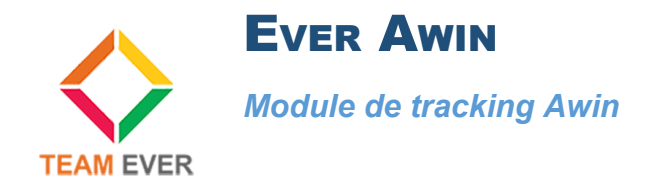

## **Présentation**

Ce module vous permet de mettre en place un tracking avec l'affiliation Awin

## **Installation**

Rendez-vous dans la partie "Modules" de l'administration de votre site et cliquer sur "Installer un module)

Récupérez l'archive du module sur votre ordinateur et envoyez-la sur la zone qui s'affiche sur votre site Prestashop

Le module s'installera tout seul.

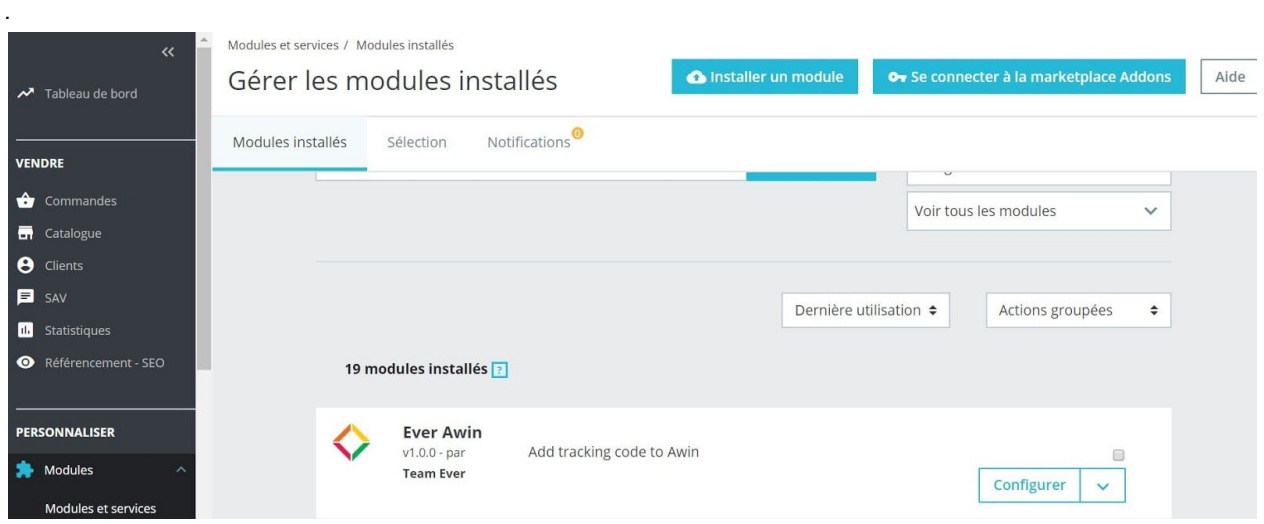

## **Configuration**

Suite à la création de votre compte Awin, un code vous est fourni.

Dans la configuration du module, saisissez-le dans le champ prévu à cet effet

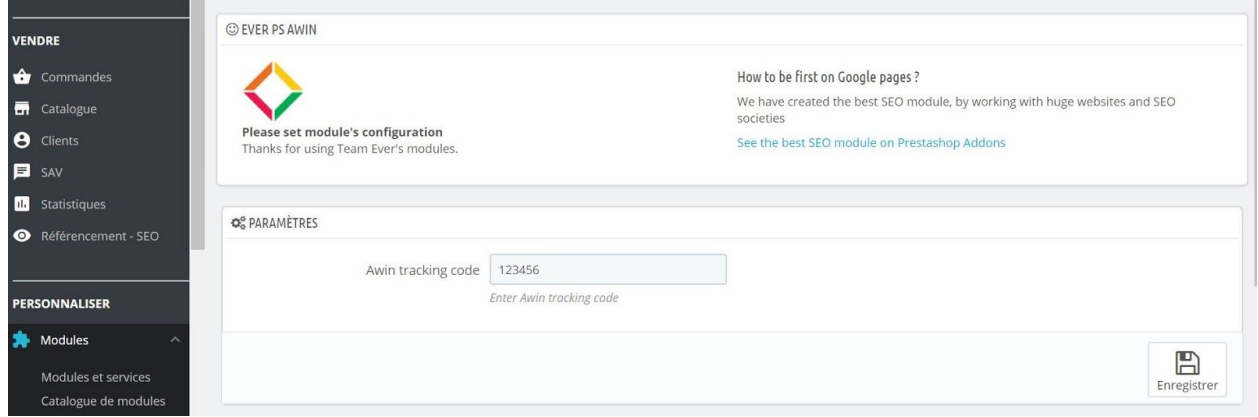

Aucun autre paramétrage n'est requis, le module se mettant automatiquement en place sur votre boutique

Toute la Team Ever vous remercie d'avoir fait l'acquisition d'un de ses modules Prestashop !